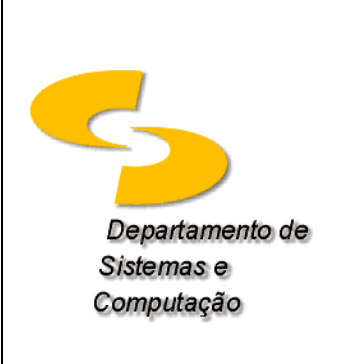

**Universidade Federal de Campina Grande Departamento de Sistemas e Computação Disciplina:** *Organização e Arquitetura de Computadores I*  **Prof.:** *Joseana Macêdo Fechine Régis de Araújo Monitores: Julie Pessoa, Marcos Antonio Nascimento, Fellype Cavalcante*

## **Lista de Exercícios Adicional (Implementação usando Simulador de Arduino)**

Nesta atividade, você deverá utilizar um simulador de Arduino para implementar um circuito disponível em [http://www.dsc.ufcg.edu.br/~joseana/LAB\\_Arduino/](http://www.dsc.ufcg.edu.br/~joseana/LAB_Arduino/)

**EXPERIMENTO 1**: Para se familiarizar com o simulador e com o Arduino, implementar o LAB1 (Introdução a Arduino com LED), disponível em [http://www.dsc.ufcg.edu.br/~joseana/LAB\\_Arduino/.](http://www.dsc.ufcg.edu.br/~joseana/LAB_Arduino/) (Aba LAB 1). Esta implementação não precisa ser enviada.

**EXPERIMENTO 2**: Implementar e descrever o funcionamento do circuito ARDUINO: HOURS (disponível em [https://123d.circuits.io/circuits/110376-hours#\)](https://123d.circuits.io/circuits/110376-hours).

**EXPERIMENTO 3**: Implementar e descrever o funcionamento do circuito ARDUINO: 7-SEGMENT DISPLAY COUNTER (disponível em [https://123d.circuits.io/circuits/95800-arduino-7-segment](https://123d.circuits.io/circuits/95800-arduino-7-segment-display-counter)[display-counter\)](https://123d.circuits.io/circuits/95800-arduino-7-segment-display-counter).

**DESAFIO**: Alterar o circuito anterior para que esse realize a contagem decrescente.